## **Setup Area**

To Access the Setup Section, click the Setup link in the upper right hand corner of the MyPMS screen. This link is only visible to users with Manager level access rights and takes you directly into the setup area without need for a separate login or opening another browser window.

When you access the setup area the default display page is a four week view of the properties Rate Grid (see Rate Grid section below). This allows a Manager quick access to the entire properties Rate values for the next four weeks. To return to the MyPMS system at any time click the 'Front Desk tab.

Note: The Setup Area is only accessible to Users with Sr. Night Auditor and Manager Roles assigned. If you do not see the Setup link in the upper right corner of the screen, then your User Role does not allow permission to access it. See User Roles and Functions

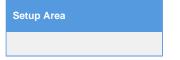

Click on images to enlarge.

| Front Desk with Setup in top right corner. |                      |            |                       |                      |                         |             | Setup default display page |                        |                          |              |         |  |
|--------------------------------------------|----------------------|------------|-----------------------|----------------------|-------------------------|-------------|----------------------------|------------------------|--------------------------|--------------|---------|--|
|                                            |                      |            |                       |                      |                         |             | Æ                          | ookingCe               | enter                    | MyPMS Setu   |         |  |
|                                            |                      |            |                       |                      |                         |             | Front Desk                 | Bookings               | Rates Relationship       | s Param      | eters S |  |
| BookingCent                                | er                   | Welcome Bo | ookingCenter! You are | at On The Divide -   | Setup   Help   Sign Off | ✓ Rate Grid | Manage Rate                | es Default             | Rates Packages           | Room T       | lypes   |  |
|                                            |                      |            |                       | arch System Date: 28 | 410 2014                |             |                            |                        |                          |              |         |  |
|                                            |                      |            |                       |                      |                         |             |                            |                        |                          |              |         |  |
| t Desk Phone List                          | Housekeeping AR Acco | ounts Ho   | ouse Accounts         | Pass On Log Night    | Audit                   |             |                            | Davia                  |                          | . To dayle D | D-4-    |  |
| Quick Search                               | More Search (        | Ontions    | Quick Charge          |                      |                         |             | Chow Ed                    | Begin<br>ended Details | with the week containing | ig Todays L  | Jate    |  |
| guick Search                               | more Search v        | Options    | Quick Charge          |                      |                         |             | (e.g. Min Len              |                        | Length of Stay, child/in | ant pricing, | Refre   |  |
| Last Name:                                 |                      |            | * Quick Charge:       | Select From List 👻   |                         |             | etc)                       |                        |                          |              |         |  |
| Confirmation #:                            |                      |            | * Add Charge:         | Select From List     | -                       |             |                            |                        |                          | Sep 14       | Sep 15  |  |
| Folio #:                                   |                      |            | Description:          |                      |                         |             | Rate                       | Descriptio             | n Default                | Sun          | Mon     |  |
|                                            |                      |            |                       | 4                    |                         |             | AAA                        | AAA rate               | 75.00                    | 75.00        | 75      |  |
| rrival Date:                               | <b></b>              |            | * Quantity:           | 1                    |                         |             |                            | CONF rate              | 50.00                    | 50.00        |         |  |
| Departure Date:                            | -                    |            | * Unit Price:         | S                    |                         |             |                            | KING rate              | 100.00                   | 100.00       |         |  |
| Quick S                                    | earch                |            | * Amount:             | S                    |                         |             |                            | QUEEN rate             | 75.00                    | 75.00        |         |  |
|                                            |                      |            | * Date:               | 28-AUG-2014          |                         |             | SUITE                      | SUITE rate             | 300.00                   | 300.00       | 300     |  |
| Hotel Summary                              |                      |            |                       | Apply Charge         |                         |             |                            |                        |                          | Sep 21       | Sep 22  |  |
| loter Summary                              |                      |            |                       | Apply Charge         |                         |             | Rate                       | Descriptio             | n Default                | Sun          | Mon     |  |
| Remaining Arrivals:                        |                      | 0          |                       |                      |                         |             | AAA                        | AAA rate               | 75.00                    | 75.00        | 75      |  |
| Remaining Departures:                      |                      | 0          | System Messa          | ages                 |                         |             |                            | CONF rate              | 50.00                    | 50.00        |         |  |
| Currently In House:                        |                      | 3          | No System Mess        | 2005                 |                         |             | KING                       | KING rate              | 100.00                   | 100.00       | 100     |  |
| Staying over from last night               |                      | 1          | NO System Mess        | ayes                 |                         |             |                            | QUEEN rate             | 75.00                    | 75.00        |         |  |
| Arriving Tomorrow:                         |                      | 0          |                       |                      | Message Archive         |             | SUITE                      | SUITE rate             | 300.00                   | 300.00       | 300     |  |
| Departed Guests:                           |                      | 1          |                       |                      |                         |             |                            |                        |                          |              |         |  |
| Online Users                               |                      |            |                       |                      |                         |             |                            |                        |                          |              |         |  |
| Login Name                                 | Full Name            |            | Login Time            |                      |                         |             |                            |                        |                          |              |         |  |
| BC                                         | BookingCenter        |            | 14-SEP-2014           | 12:00:26             |                         |             |                            |                        |                          |              |         |  |